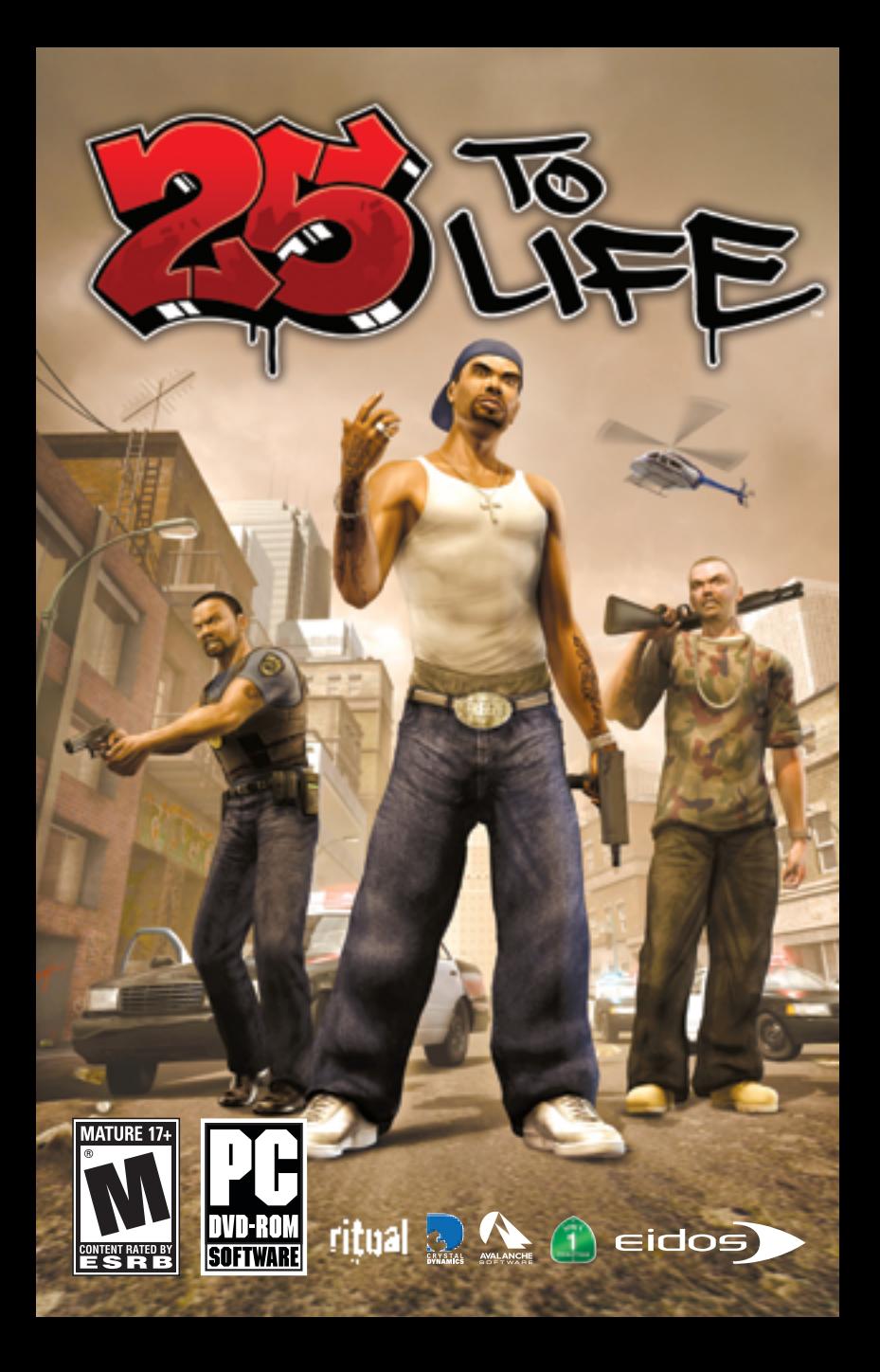

## CONTENTS

### **EPILEPSY WARNING**

**A very small percentage of individuals may experience epileptic seizures when exposed to certain light patterns or flashing lights. Exposure to certain patterns or backgrounds on a television screen or while playing video games may induce an epileptic seizure in these individuals. Certain conditions may induce previously undetected epileptic symptoms even in persons who have no history of prior seizures or epilepsy. If you, or anyone in your family, has an epileptic condition, consult your physician prior to playing. If you experience any of the following while playing a video game — dizziness, altered vision, eye or muscle twitches, loss of awareness, disorientation, any involuntary movement, or convulsions — IMMEDIATELY discontinue use and consult a physician before resuming play.**

#### **PRECAUTIONS TO TAKE DURING USE**

- **• This game disc is intended for use exclusively on Windows®-based systems with the minimum configurations specified on the system requirements of the game purchased.**
- **• Do not sit too close to the screen. Sit a good distance away from the monitor, as far away as the length of the cable allows.**
- **• Avoid playing if you are tired or have not had much sleep.**
- **• Make sure that the room in which you are playing is well lit.**
- **• Rest for at least 10 to 15 minutes per hour while playing a video game.**

#### **HANDLING YOUR GAME DISC**

- **• Avoid bending the disc. Do not touch, smudge or scratch its surface.**
- **• Do not leave the disc in direct sunlight or near a radiator or other source of heat.**
- **• Take occasional rest breaks during extended play.**
- **• Always store the disc in its protective case.**

#### **ESRB RATING**

**This product has been rated by the Entertainment Software Rating Board. For information about the ESRB rating, or to comment about the appropriateness of the rating, please contact the ESRB at www.esrb.com.**

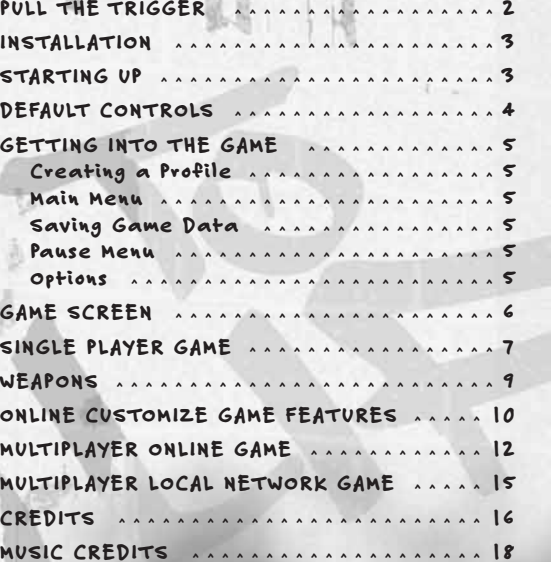

**L** DOLICE.

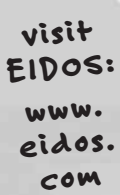

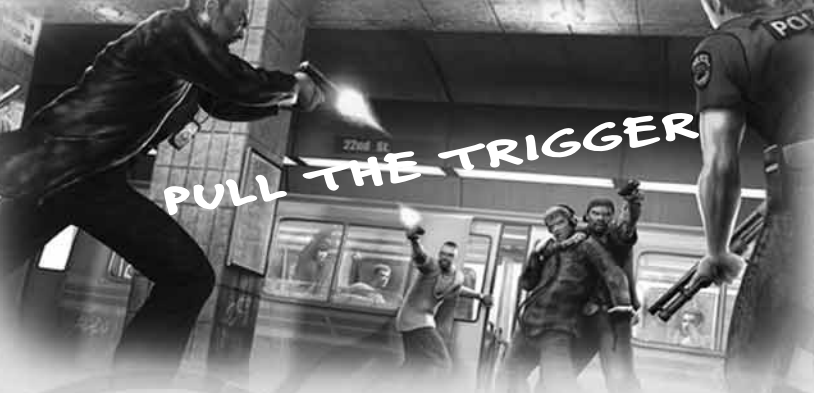

**Bullets are flying. No matter what side you're on, you gotta shoot or die.** 

**Are you a Criminal, Law Enforcement or someone who just wants to get the hell out?** 

**Guess what. You're all three. Just make sure the blood in the streets belongs to someone else. You pull the trigger, you pull hard time or you pull eternity in a pine box. Pick your weapon.**

**In Single Player mode, fight through the mean streets on both sides of the law…**

### . . . AS FREEZE

**Freeze is a thug and drug dealer who wants out. He figures his days are numbered if he doesn't escape the life. But not so fast — you don't just retire unless someone pops a cap in your brains and every other body part. You will pull one last job while Law Enforcement and thugs alike try to make this your last day on earth.** 

### . AS DETECTIVE LESTER WILLIAMS

**You know the streets as well as any Criminal. You'll put away a dirty cop as quick as a lawbreaker. Sometimes you'll work with a partner. He'll know how to cover your back. Just do the same for him or he'll bleed and die just like anyone else.**

### ... AS SHAUN CALDERON,<br>LEADER OF THE 22ND STREET D-BOYS

**You're a gang leader, murderer and Freeze's best friend. Every choice you make is the one that keeps you in power.**

## INSTALLATION

**To install** 25 TO LIFE**™, insert the game DVD into your CD/DVD-ROM drive. After a few seconds, the Launch Panel will appear. (If the Launch Panel does not appear when you insert the DVD, double-click the** My Computer **icon, then double-click the CD/DVD-ROM icon to display the Launch Panel.)** 

**This program will guide you through the installation process via onscreen prompts.** 

- or –
- **Click the** Start **button.**
- **Choose** Run **from the pop-up menu.**
- **Type** d:\setup **in the box provided (**d: **designates your CD/DVD-ROM drive letter).**
- **Click the** OK **button to begin the install program.**
- **When prompted, select the path and directory on your hard drive where you want to install the game. The default is** C:\Program Files\25tolife**. If you like, you can change this to your preferred location.**

**Click the** Readme **button to view important information about** 25 TO LIFE**.** 

### UNINSTALLING

**To uninstall** 25 TO LIFE**, from your desktop select** Start –>All Programs –>Eidos –>25tolife –>Uninstall 25 to Life. **When prompted, click** Yes **to remove** 25 TO LIFE **from your computer.**

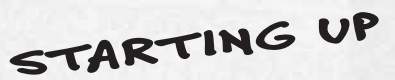

**Once the game is installed and you are ready to play, click the** Play **button on the Launch Panel to start the game.** 

**To begin playing the game at a later time, insert the DVD into the CD/DVD-ROM drive. After a few seconds, the** 25 TO LIFE **Autorun program will appear via the AutoPlay feature.** 

- **Click the** Play 25 to Life **button to start the game.**
- or –

• **Select** Start –>All Programs –>Eidos –>25tolife –>Play 25 to Life.

**To leave the game, click the** Quit **button.**

### DEFAULT CONTROLS

### MENU NAVIGATION

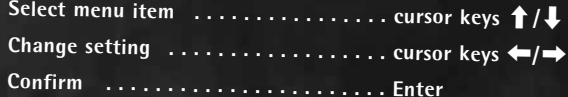

### GAME ACTION

4

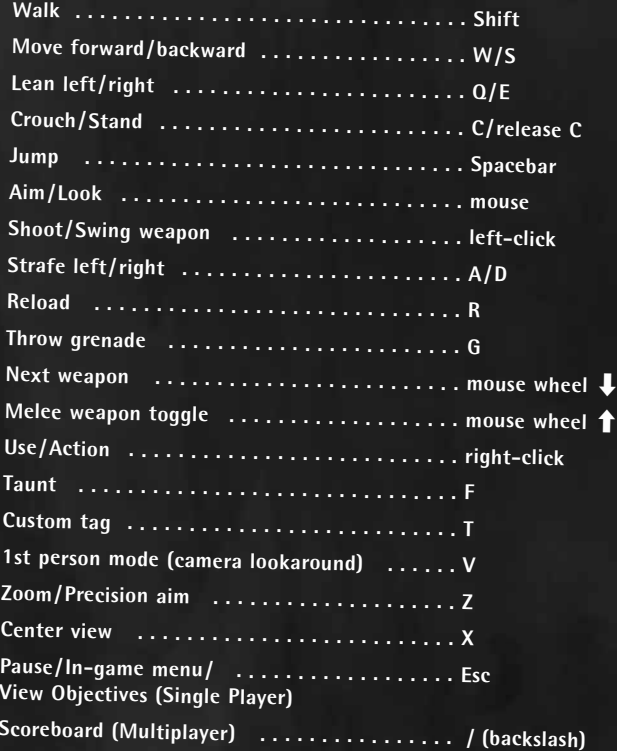

# GETTING THE GAME

**On the Title screen, press Enter to begin.**

#### CREATING A PROFILE

**You must create a profile to save your game progress through** 25 TO LIFE**. The profile contains your saved game files, custom characters, option selections and online identity. Any time you want to play that profile you can select it (or other profiles you have created) before beginning play.**

### To create a profile name:

**When prompted to create a profile, select** OK**, enter a profile name in the name field and then save your profile.**

### MAIN MENU

- SINGLE PLAYER (page 7) **— Get a bloody taste of life on both sides of the law. You'll be a Criminal and a member of Law Enforcement too. Select a difficulty level before starting play.**
- MULTIPLAYER ONLINE (pages 12–15) **— Join the Criminals or Law Enforcement and find out who rules in bloody wars, robberies gone bad, adrenalinepumping police raids and intense turf warfare with up to 16 players. Customize your Criminals or Law Enforcement character and get ready to bleed.**
- MULTIPLAYER LOCAL NETWORK (page 15) **— Similar to Multiplayer Online, connect up to 16 players via a Local Area Network (LAN).**
- OPTIONS **— Adjust game settings.**

Note: **See** page <sup>12</sup> **for details on the** Friends **and** Log Out **options.**

### SAVING GAME DATA

**You will be prompted to save changes to game options or online data.** 

### PAUSE MENU

**Press** Esc **to pause play and view the Pause Menu** (screenshot, page 7)**. Your primary and secondary objectives are listed along with these options:**

- CONTINUE  **Return to play.**
- OPTIONS  **Adjust your aim and make sound changes.** (For additional options, see below.)
- QUIT  **Return to the Main Menu.**

#### OPTIONS

- AIMING  **Select** Normal **or** Inverted**.**
- LOOK SENSITIVITY  **Adjust camera response time.**
- LOOK SPEED  **Adjust how fast the camera moves when you turn to look.**
- STEREO MODE  **Select** Stereo, Reversed Stereo **or** Mono **sound.**
- SOUND  **Adjust sound effects volume.**
- MUSIC  **Adjust music volume.**
- GAMMA  **Adjust the gamma level.**
- BLOOD & GUTS  **Set the display of carnage to** Enabled/Disabled**.**
- BLUR EFFECTS  **Toggle the visual effect when taking damage.**
- KEYBOARD BINDINGS  **Customize your control layout.**
- DONE  **Save changes and exit the game. Select** Yes **when prompted to save any changes made to your profile.**

5

### GAME SCREEN

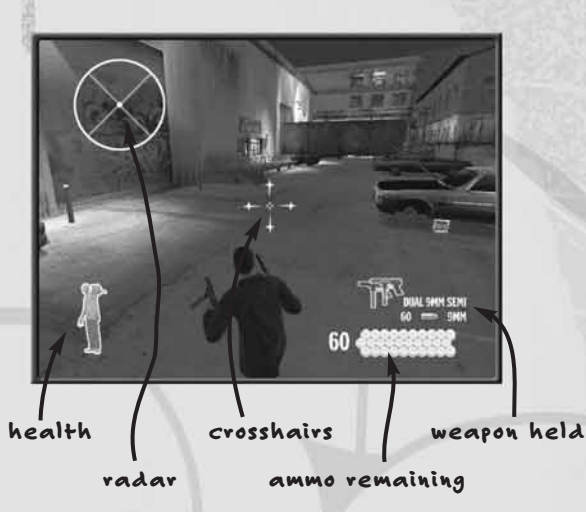

- HEALTH  **When you have full health this icon is** green. **As you gradually take damage, your health icon changes from green to red.**
- RADAR  **In Single Player games, the radar indicates the direction of your enemies. In Multiplayer games, it displays the location of your teammates, the loot, the stash, tag areas and exit points, as well as the direction of enemy fire.**
- CROSSHAIRS  **Use this to aim weapons. When locked onto an enemy, the crosshairs turn** red. **When locked onto a non-combatant or friendly, they turn** green. **Head shots are the hardest to make but they're also the deadliest.**
- AMMO REMAINING  **The number on the left is ammo you have in reserve. Below the gun icon you see how many bullets are left in your clip. Press the** Reload **key (default** R**) to reload ammo. Reload is automatic when you empty the weapon AND you have reserve ammo.**
- WEAPON HELD  **Roll the** mouse wheel down **(default) to switch weapons.**
- ACTION ICONS  **(not shown) These icons appear when you can take a special action such as climbing over a fence, picking up a new weapon, kicking open a door or even grabbing a human shield.** Right-click **(default) to take action** (page 7).
- HINT POINTS  **(not shown) Walk into one of these for an explanation of a game feature.**

# SINGLE PLAYER

### MISSION BRIEFING/OBJECTIVES

**Each level has primary and secondary objectives, explained on the** Mission Briefing **screen. Completing the primary objective is mandatory to finishing the level and unlocking additional game features. Nailing secondary objectives is not essential to success but may unlock cool items.** 

- **Pause the game to view your objective completion status.**
- **Law Enforcement objectives may involve apprehending a suspect instead of using deadly force. Use a stun gun to subdue**

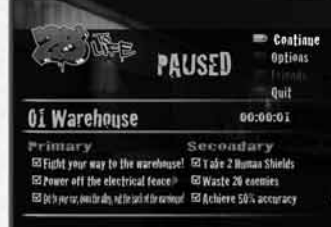

- **a suspect when required, then cuff 'em with a** right-click**.**
- **When you complete an element of any objective, a prompt appears at the top of the screen.**

### ATTACKING

- Left-click **(default) to fire or swing a weapon.**
- **Press the Throw Grenade key (default** G**) to throw a grenade, tear gas or pipe bomb.**

### FIRST-AID KITS

**Pick up first-aid kits to heal your wounds. Some only provide partial first aid and others give you 100% health.**

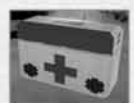

### SPECIAL MOVES

**Perform special moves by** right-clicking **(default) when an Action Icon appears at the bottom of the screen.**

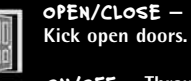

F

PICK UP WEAPON **— Pick up a weapon lying in** front of you. In exchange, you will lay **down a weapon you're holding (of the same weapon type).**

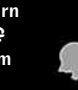

GRAB/RELEASE HUMAN SHIELD **— Sometimes you just gotta be really nasty. As a Criminal, grab the nearest person and hope the enemy cares enough not to blow the hostage away too. Your weapon will automatically switch to a handgun when you grab a human shield.**

APPREHEND **— Arrest Criminals after taking them out with non-lethal means (Law Enforcement only).** 

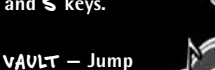

NEXT SONG **— Find a boom box and** right-click **to tune in a new song.** 

ON/OFF **— Throw switches to turn power** On/Off **to some system** 

**the ladder and press the** W **and** S **keys.**

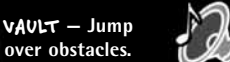

CLIMB **— Climb up ladders. Grab in the area.**

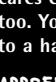

<u>6 Andrews Andrews Andrews Andrews Andrews Andrews Andrews Andrews Andrews Andrews Andrews Andrews Andrews Andr</u>

### USING WEAPONS

**Weapons fall into four categories and vary depending on your Criminals or Law Enforcement status. When you pick up a weapon, you discard a weapon of the same type. You can return to that spot later and trade a weapon for the one you discarded. Your weapons include:**

- **Handguns, including dual pistols.**
- **Shotguns, automatic rifles and sniper rifles.**
- **Hand-to-hand weapons such as baseball bats or stun guns.**
- **Thrown explosives such as grenades and molotovs.**

#### FIREARMS

Roll the mouse **to aim your weapon. The targeting crosshairs turn** red **when over the enemy.** Left-click **to fire.** 

- **• Press the**  <sup>Z</sup> **key to toggle tight-aiming on and off. This gives you a zoomed-in view, with better aim.**
- **• Press the** Reload **key (default** R**) to reload.**
- **•** Right-click **(default) to pick up weapons dropped by slain enemies.**
- **• Press**  Q**/**E **to peer around corners and take a protected shot.**

### GRENADES/BOMBS

Roll the mouse **to aim your grenade or bomb, aiming with the cursor in the same way as aiming your guns. Press the** Throw Grenade **key (default**  G**) to toss the explosive. The longer you depress the key, the farther you will throw.**

### HAND-TO-HAND WEAPONS

**These include clubs, nightsticks, knives and stun guns. Stun guns and zappers knock someone out; that person is down for the count. Law Enforcement can apprehend a downed suspect for additional points and objective credit.**

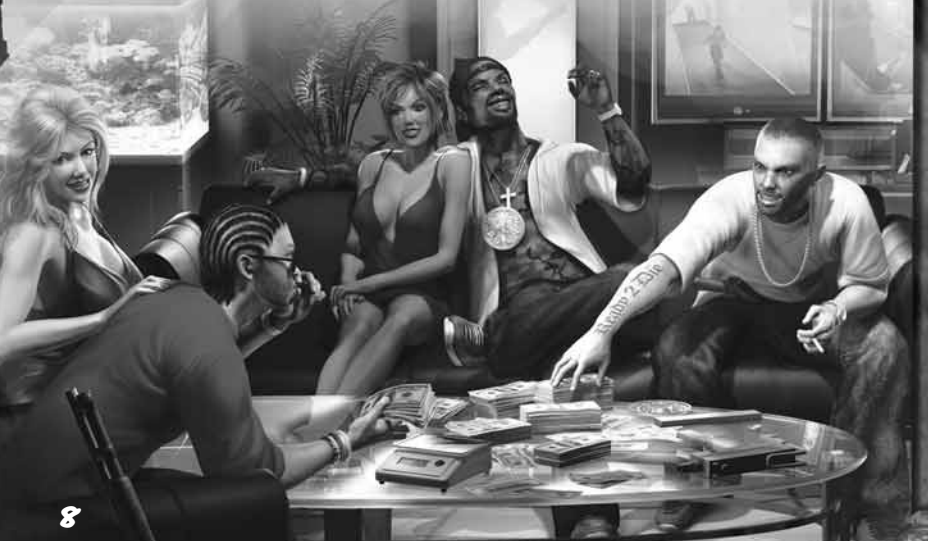

# WEAPONS

Here's a sampling of available weapons. There are plenty more….

### **HANDGUNS**

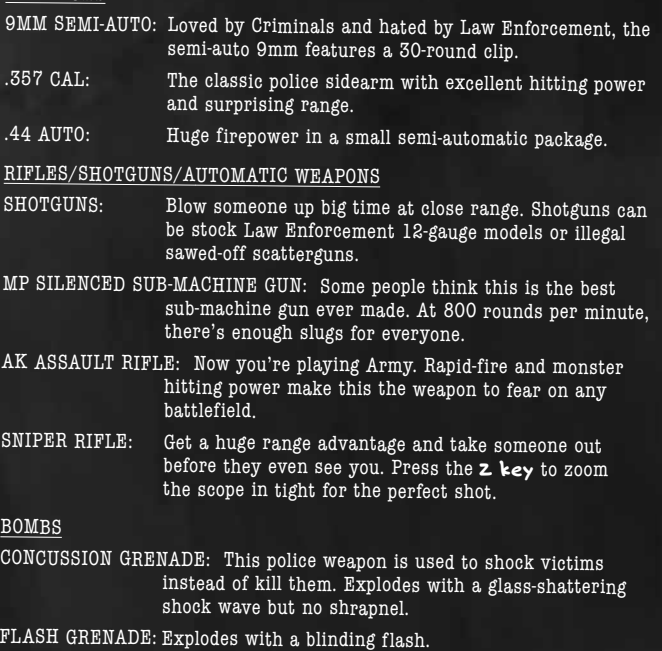

- TEAR GAS CANISTER: One snort of this causes the victim's eyes to start burning as they gasp for air.
- PIPE BOMB: This is plumbing stuffed with black powder. Total devastation for the do-it-yourselfer.
- MOLOTOV: It's a bottle full of gasoline. Roll the mouse to adjust the trajectory of your throw. And make it a good throw! Gas can splash back and turn you into thug flambé.

### THUMP 'EM, STICK 'EM, SHOCK 'EM

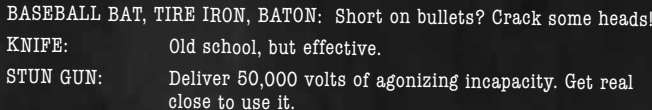

9

### ONLINE CUSTOMIZE GAME FEATURES

**You can customize your characters, weapon loadout and the tag you spray on buildings. These options appear in both Multiplayer Online and LAN games.**

### CUSTOMIZING YOUR CHARACTER

**Criminal or Law Enforcement, if you are going to end up bleeding in the streets, at least have cool clothes when you hit the pavement.** 25 TO LIFE **lets you customize everything about your character. From skin color, clothes and jewelry to beards and ski masks, you can create a totally unique character.**

- **Dress like the rest of your posse for quick identification during intense online battles. Criminals can wear Clan colors and Law Enforcement can wear agency uniforms.**
- **To customize your character in Multiplayer mode, select** Customization **once you have logged in.**
- **You can save up to four custom Criminals and Law Enforcement characters to use during Multiplayer games. Each character can have different weapon loadouts.**

### To customize a character:

- **1. Select** Customize Characters **from the Customize Menu. Next, select the character you want to customize.**
- **2. Select** Edit Name **to give each character preset a name.**
- **3. Select** Edit Clothing **to customize the look of your Criminals or Law Enforcement character. Start from scratch and choose to modify your character's head, body, arms, hands, legs and feet. Or choose** Select Prebuilt **and scroll through a list of prebuilt characters. Select** Clear/Reset **to start over.**

10

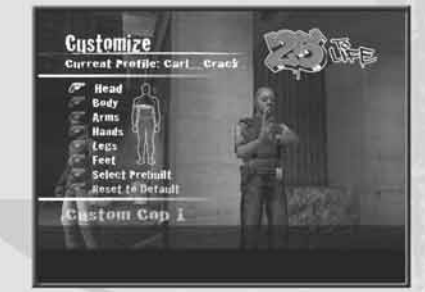

### USING YOUR CUSTOM CHARACTER IN MULTIPLAYER GAMES

**On the Customize Menu, the dot next to the character's name indicates which character will be used in Multiplayer games. The red dot indicates the Criminals character; the blue dot indicates the Law Enforcement character.** 

**To switch the dot to another character, select the character on the Customize Menu. The dot will move to that character when you back out, regardless of whether or not you edited the character.**

### EDITING YOUR WEAPON LOADOUT

**You can customize weapon loadouts during both Multiplayer Online and Multiplayer System Link gameplay.** 

**1. Select** Customization, **select** Customize Characters**, select your character and then select** Edit Loadout. **You can edit and save a different loadout for each custom character.**

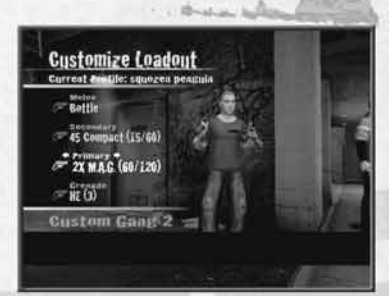

- **2. There are four categories (or weapons "slots") to set:** Melee, Secondary, Primary **and** Grenade. **In each category, use the cursor keys to toggle between weapon choices.**
	- Melee **weapons are hand-held weapons such as a baseball bat and hammer, and non-lethal weapons for Law Enforcement such as the stun gun and zapper.**
	- Secondary **weapons are handguns, including automatic handguns such as the Mak, M.A.G. and 9mm auto.**
	- Primary **weapons are your big guns everything that's rifle-sized. These include the AK, shotguns, 2x M.A.G. and sniper rifles.**

• Grenades **are lobbed weapons, including pipe bombs, flashbangs and tear gas.**

**3. Once you finish editing your weapon loadout, press** Esc **to return to the previous menu. You will be prompted to save/overwrite your settings before returning to the Multiplayer Menu. Remember to select** Yes **to save any changes you made to your character.**

### CREATING A CUSTOM TAG

**The tag editor lets you create a custom tag for spray painting on buildings during online games.** 

**• Select** Customization, **then** Custom Tags. **You can create up to five letters, choosing the color for the inside, outline and accent.**

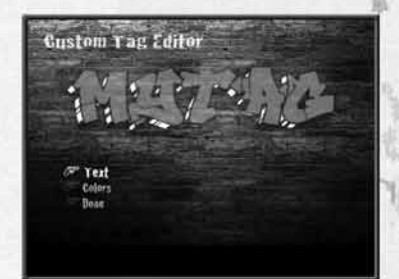

11

### ONLINE GAME MULTIPLAYER

### MULTIPLAYER MENU

- QUICK MATCH  **Get in on the first available game. If no games are available, you have the option to create (Host) one.**
- FIND MATCH  **Set a Map Name and Game Type and find a game that fits your search parameters. All available games will appear on the Search Result screen.**
- CREATE MATCH  **Create an online game and set its parameters** (page 13)**.**
- CUSTOMIZATION  **Personalize your online character's looks and the guns you'll use, and create your tag.**
- **–** CUSTOMIZE CHARACTERS  **Personalize your own character** (page 11)**.**
- **–** CUSTOMIZE TAG  **Create your personal tag** (page 11)**.**
- **–** VOICE SETTINGS  **Adjust the Voice Chat settings.**
- **–** GAME SETTINGS  **Adjust game settings** (page 5)**.**
- FRIENDS  **Search for recent players or send a Friend Request** (page 14)**.**
- MY CLAN  **Create a Clan or see if you have been invited to join a Clan** (page 14)**.**
- STATS AND RANKINGS  **View online game stats for yourself and other players.**
- PLAYERS  **View recent players.**
- LOG OUT  **Exit Multiplayer mode.**

### ONLINE GAME MODES

- RAID  **It's time for the Criminals to pay! Law Enforcement attempts to raid a Criminals hangout where they are protecting their** stash. **The Criminals must defend their turf and prevent the Law Enforcement team from making a bust. The Law Enforcement team's goal is to infiltrate, grab the stash and return it to the SWAT van (or other location) at the start point.**
- ROBBERY  **Criminals go from their spawn point to a target location and pick up the loot object. Criminals carrying loot run more slowly, requiring team assistance. Criminals must take the loot to available drop-off points. Cops spawn on the opposite side of the map and attempt to prevent successful theft of loot.**
- TAG  **Represent your set! Two rival gangs of Criminals clash to claim their turf. Each team "owns" turf by controlling tag locations across the level. When you come across an empty tag location,** hold down the right mouse button **until your character is done tagging. You can also tag over a rival team's tag; doing so will give your team control of that section of turf. A Criminals team wins the round if they control the most tag locations for the longest time or if they control all of the tag locations on the level at one time.**

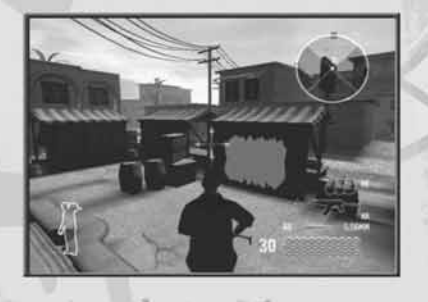

• WAR **— This mode is an all-out, team-based deathmatch. The round ends when the time limit or score is reached or when one team is completely eliminated. Be sure to check out the different options that you can configure for this mode (such as** Friendly Fire On**, etc.) when hosting this type of game.**

### Modifying the Spawn Rules:

**You can modify the Spawn rules in the online game modes.** 

- **You can choose** Respawn Off, **a pure player-elimination based mode.**
- **With** Respawn On, **a player who is killed will re-spawn quickly. A Criminal who is "arrested" will receive a time-based re-spawn penalty.**
- **The host can determine the re-spawn rules, such as** Respawn On **or** Off **and set a fixed number of team re-spawns.**

### HOSTING AN ONLINE GAME

**To host a game, select** Create Match **on the Multiplayer Menu, set the specifics for your game, and select** Start Game. **Game settings options are:**

- GAME MODE  **Choose the kind of game you want to play. This will determine which maps are available for selection.**
- MAP  **Pick a location for your game.**
- TIME LIMIT  **Set the game to last from 1 to 20 minutes.**
- SCORE LIMIT  **Set the limit for the winning score, or set no score limit.**
- MAX PLAYERS  **Choose to play with from 2 to 16 players.**
- ROUNDS  **Set the max number of rounds for your game.**
- RESERVED SLOTS  **When set to** Public, **anyone can join your hosted game. If you set this option to** Private, **only your Friends, Clan-mates and people you invite by name can join your game.**
- CYCLE TEAMS  **When set to** On, **players switch sides between rounds.**
- FRIENDLY FIRE  **When set to** On **you can injure or kill teammates.**
- RANKED MATCH  **When set to** On, **your statistics are recorded for rankings.**  Turn this  $\sigma$ <sup>p</sup> for practice with your Clan or Friends, or if you don't want statistics **to be reported for the match.**
- TEAM SPAWNS  **Set the number of Spawn tickets for each team. Each ticket allows one player to respawn. Run out of tickets for your team and it's down to elimination rules — you die and it's over!**

### TEXT CHAT

**Type out and broadcast chat messages. Create a message and press** Enter **to send it.**

### PLAYERS

**This shows a list of players you have teamed with/against during the online session.**

### READY UP ON THE STAGING **SCREEN**

**This is the screen you see before starting online play. Make final game setting changes, chat, or look up Friends before starting the game. Select** Ready **to signal that you want to begin play, or select** Force Match Start **to quickly start the game and put the unready players back into the lobby.**

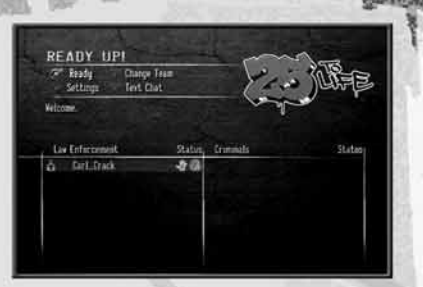

### FRIEND LIST

**From the Lobby, select** Friends **to view your current Friends; incoming, outgoing and pending Friends requests; and the Recent Players list. From here, you can see the online status of established Friends and join a Friend's active** 25 TO LIFE **game. You can have a maximum of 100 established Friends, pending Friend Requests and Friend Invites combined. Delete outdated Friends to make room for more.**

- ACCEPTING FRIENDS' REQUESTS  **To accept a Friend request, select** Friends**, select** View Incoming Requests, **and then select the name of the player who sent the request to accept or decline the offer. Once you accept, the icon changes to the** Established Friends **icon. To permanently block Friend Requests from another player, select** Block **on pending invitation.**
- SENDING INVITATIONS  **Select** Invite **to invite players currently online to your game. Using the keyboard, enter the player's name (do not include the Clan abbreviation), then press Enter to send the invitation. If the player accepts the invitation and there is room in your game, the player will automatically join the game. This option is only available to the Host of the current match.**
- INGAME PLAYERS OPTIONS  **While in-game, go to the Pause Menu, select** Players, **and then select** Send Friend Request **to send a quick invitation to an active player in the game. You can also send Clan and Match invitations from this menu, as well as configure other settings.**

### CLANS

**Create or join a Clan of Criminals or Law Enforcement.**

- CREATING YOUR CLAN  **On the Multiplayer Menu, select** My Clan. **On the Clan screen select** Create **and, using the virtual keyboard, name your Clan and create the** Clan Abbreviation **(the first three letters that appear in brackets before your name). You are now the leader of this Clan.**
- MEMBER LIST  **View a list of players in your Clan. You can see their online status and join games with your Clan members.**
- SENDING INVITES  **Once you create your Clan, select** Invitations **on your Clan screen. Using the virtual keyboard, enter the screen name of the person you want to invite to join your Clan.**
- ACCEPTING AN INVITATION TO JOIN A CLAN  **If you have an invitation to join a Clan, an icon will appear in the lower right corner of the screen. To accept the invitation, select it on the Invitations Menu and then select** Yes.
- LEAVING THE CLAN  **Select** Leave Clan **to give up your Clan membership. If you are the only member, the Clan will cease to exist.**
- POSTING NOTICES  **If you are the leader or an officer, you can post notices using the keyboard. If you are a member of a Clan, you can read notices when you select the** View Notices **option.**

### LOCAL NETWORK GAME MULTIPLAYER

**Multiplayer Local Area gameplay is the same as Multiplayer Online gameplay. All that's required is that one player must host the game.**

### CREDITS

### EIDOS INC.

**CEO & President, Eidos North America** Bill Gardner **Executive Vice President of Sales & Marketing** Robert Lindsey **Vice President of Brand Marketing** Chip Blundell **Vice President of Product Development** John Spinale **Producer** Mike Orenich **Global Brand Manager** Kevin Gill **Associate Brand Manager** Sam Tehrani **Public Relations Director** Michelle Seebach Curran **Public Relations Manager** Kjell Vistad **Public Relations Specialist** Denny Chiu **Public Relations Coordinator** Loretta Stevens **National Sales Manager** Joe Morici **Channel Marketing Manager** Janty Sumimoto

**Senior Channel Marketing Specialist** Ilana Budanitsky **Channel Marketing Coordinator** Rafal Dudziec **Marketing Communications Director** Stephanie Lipetzky

**Creative Services Project Manager** Eileen Buenviaje **Media Specialist** Michael Tran

### HIGHWAY 1 PRODUCTIONS INC.

**Original Design** Highway One Productions Inc. **Storywriter** P. Frank Williams **Producer** Dan Wasson

### EXTERNAL TEAMS

**Voice Actors** Rashaad Ernesto Green as Andre "Freeze" Francis James Martinez as Shaun Calderon Nicole Leach as Detective Mendoza Daniel Whitner as Detective Lester Williams Unique Stewart as Darnell Francis Monique Curnen as Monica Francis Fidel Vicioso as Riggs/ Manuel Saragosa **Additional Voices** Mario Alvarado Andrew Chaikin Roger L. Jackson Oscar Juarez CJ Nordé Jr.

Tommy Sheperd David Skillman Shannon Tilton Duane Lawrence

Annie @ STARS Agency **Voiceover Recordings** Night Owl Studios, engineered by Kent Miller & Glenn Lorieo **Additional Voiceover Recordings** The Annex, engineered **by Chris Cooper Motion Capture** Motion Analysis Studios Kristina Adelmeyer Matt Bauer Jeff Swenty Scott Gagain

Boon Khoo Roderick Van Gelder **Web Support**  Rob Fitzpatrick **Soundtrack Supervisor** Kevin Gill **Music Supervision & Licensing** Daniel P. Pubin Amanda Montes de Oca for Sample Clearance Ltd. **Additional Soundtrack Licensing** Kevin Gill & Sam Tehrani **Graphic Designers** Julie Leibowitz James Song **Production Manager** Gregory Wu **Product Operations Manager** Richard Tsao **Associate Manager of Development Operations** Colby McCracken **Project Manager** Tom Marx **Events Manager** Annie Meltzer **Packaging Design & Layout** Popgun Design **Interior Manual Writing & Design** Hanshaw Ink & Image **Concept Art** Albert Co **Cinematics** Ritual Entertainment Crystal Dynamics **Opening Subway Cinematic** Plastic Wax

> **Creative Direction** Jake Neri **Production** Michael Betti Sean House John Miller Ken Yamada

Zachary Kilberg Daryl Harper Adam Harrington David Collins Tonya Powell **Voice Casting** Judy Henderson and Associates

**Web Site Design**

**Technical Advisor** Tal Raviv **Customer Support Supervisor** Scott Holbert **Quality Assurance/CS Manager**

Mark Cartwright **Hardware Control Technician** Jordan Romaidis **Lead Product Test Coordinator**

Kip Ernst **Asst. Lead Product Test Coordinator** Ian Grutze

**Testers** Mackenzie Hume, Stephen Cavoretto, Patrick Goodspeed, Sean McCloskey, Richard Campbell, Nicholas Cooprider, Elizabeth Rutlin, Erik Kennedy, Julian Mehlfeld, Aaron Keillor, Alex Krebs, Clint Waasted, John Hayes, Julian James, Adam Braswell, Erik Genc

**Special Thanks** Jonathan Kemp, Sheila Leunig, James O'Riordan, Anand Gupta, Malachi Boyle, Barbara Kenngott, Manuela Tehrani, John Miller, Jake Neri, Dan Wasson, Adrianne Perry, Matt Gorman, Mike Schmitt, Jamie Bartolomei, Dan Johnson, Brian Venturi, Tony Pittorino, Rebecca Tolliday and Nathan Maddams @ Plastic Wax, Josh Schwartz @ Post Josh, Nathan "Extra" Richart, Angel Herrera, Rick Healy, Jordan Romaidis, Lynn Farmer, Tom Marx, Travis O'Guinn, Aaron Safronoff, Rafal Dudziec, Sharon Gamble, Kari Hattner, Nicole Ferrara

> **Advisors** Sean Hehir

**Motion Actors** Chris Robbins Londale Theus Rachelle DiVitto **Story Board Artist** Kevin Farrell **Interface & Style Consultants**  Morningbreath, Inc. **Graffiti Artists** Dug, Rize & Trem **Additional Consultants** Carlito Rodriguez Suzanne Engo Cody McMurtry Todd France Joe Quixx Parry Moss

### AVALANCHE SOFTWARE

**Programmers** Jeff Gosztyla Rob Nelson Bryant Collard Dwain Skinner Adam Clayton Brian Green Bryce Thomsen Dan Silver Joe Barnes Matt Parrish Paul Blagay Shon Love Travis Nixon Tyler Colbert

### RITUAL ENTERTAINMENT

**Development Director** Tom Mustaine **Lead Programmer** Ken Harward **Programmers** Aaron Cole Squirrel Eiserloh Eric Fowler Roger Kort Josh Martel Chris Stark **Lead Designer** Richard Heath **Designers** Gary Buchanan Richard Gray Shawn Ketcherside Reid Kimball Russell Meakim Todd Rose John Schuch

### CRYSTAL DYNAMICS

**Producer** Sam Newman **Localization Producer** Marianne Arotzarena **Creative Services Producer** David Goodwine **Character Animators** Sundeep Dass Michael Smith Brandon Fernandez Ryan Goldsberry Ben Harrison **Cinematics Animators** Rutherford Gong Estuardo Sandoval **Environment Artists** Caleb Strauss **Chris Anderson** Shao Wei Liu **Voice Editor** Jae Shin

16 17

#### **Artists & Level Designers** Jeff Hendershot Abe Day Brian Safarik Bryson Jack Chris Neville Eric Boden Evan Beuttenmuller Jason Price Jim Jung Joe Cosman Joe Williamsen Johnny Breeze Mike Thompson Mike Lott Mikhail Merkurieff Nathan Lindsay Skyler Flygare

Steve Coss

**Audio** Jon Bray **Managers** Jeff Gosztyla Vince Bracken

**Testers** Andrew Kite Nate Fuller Gary Rowberry Justin Turner Levi Lewis Jonny Hart Chris Turner

**Art Director** Robert Atkins **Artists** Chris Curra Rich Fleider Michael Groark Aaron Hausmann Steve Hornback Bobby Hutson Wyeth Johnson Steve Maines Ethan McCaughey Mark Morgan Jason Muck Nick Pappas Frank Pierce Rungy Singhal **Audio Director**

Zak Belica

**Leads** Benny Ventura Gregg Stephens

**Lead Tester** Michael Russell **C.E.O.** Steve Nix **Systems Administrator** Mason Lucas **Office Manager** Lisa Loewecke **Special Thanks** Dave Bonora Steve Hessel Doug Service

**Character Designer** Dave Gustlin **Sound Designers** Mike Peaslee Karl Gallagher **Project Director** Noah Hughes **Designers** Patrick Connor Rolef Conlan Alex Vaughan **Test Manager** Chris Bruno **Multiplayer Lead** Daniel Kim **Assistant Multiplayer Lead** Oliver Piega

Wil Dimas **Testers** John Hsia David Pogan Matt Trudell Ian Marsden David Bushee Joe Greer John Teymoorian Tyler Wilmoth Sean Laurie Jason Johnson Gerard Gust Bill Gahr Brandon Reed Jon Brown Nicholas Lutz Darren Krommenhock Tony Perata

**Compliance Specialist**

Chuck Boyle Mike Ordway

# MUSIC CREDITS

**"Enemies" Performed by Xzibit Produced by J-Beats Album Title: Man vs. Machine Courtesy of Loud Records, LLC. By arrangement with Sony BMG Music Licensing. Written by J. Jackson and A. Joiner Published by Voco Music d/b/a Alexra Music o/b/o itself and Hennessey for Everyone Music (BMI)/My Own Way (ASCAP). ALL RIGHTS RESERVED. USED BY PERMISSION.**

**"Where The Hood At" Performed by DMX Produced by Tuneheadz Album Title: Grand Champ Courtesy of Ruff Ryders/The Island Def Jam Music Group under license from Universal Music Enterprises Written by E. Simmons, D. Dean, K. Dean, A. Hardy and M. Williams Published by Universal Music Publishing Group o/b/o Boomer X Publishing Inc. and Swizz Beatz (ASCAP)/CAK Music, Inc. o/b/o itself, Cold Chillin' Music Publishing and Songs of Marl (ASCAP)Ryde or Die Publishing (ASCAP)/EMI April Music Inc. o/b/o itself and Dead Game Publishing (ASCAP). ALL RIGHTS RESERVED. USED BY PERMISSION.**

**"Cerca de mi Neighborhood" Performed by Tego Calderon Produced by Tego Calderon Album Title: El Enemy de los Guasibiri Courtesy of El Abayarde Records, Inc. Written by Tegui Calderon Published by El Abayarde Music, Inc. ALL RIGHTS RESERVED. USED BY PERMISSION.**

**"Run" Performed by Ghostface Killah featuring Jadakiss Produced by Rza Album Title: The Pretty Toney Album Courtesy of The Island Def Jam Music Group under license from Universal Music Enterprises Written by D. Coles, R. Diggs, J. Phillips and J. McElveen Published by EMI April Music Inc. o/b/o itself, Justin Combs Publishing Co., Inc. and Jaewon's Publishing (ASCAP)/Careers-BMG Music Publishing, Inc. o/b/o Ramecca Publishing (BMI) ALL RIGHTS RESERVED. USED BY PERMISSION.**

**"Black Steel In the Hour of Chaos" Performed by Public Enemy Produced by Hank Shocklee and Carl Ryder Album Title: It Takes a Nation of Millions to Hold Us Back Courtesy of The Island Def Jam Music Group under license from Universal Music Enterprises Written by J. Boxley, W. Drayton, C. Ridenhour and E. Sadler Published by Songs of Universal Inc. o/b/o Def America Songs, Inc. and Your Mother's Music, Inc. (BMI)/Reach Global Songs (BMI) ALL RIGHTS RESERVED. USED BY PERMISSION.**

**"Code of the Streets" Performed by Gang Starr Produced by DJ Premier and Guru Album Title: Hard To Earn Courtesy of Virgin Records America, Inc. under license from EMI Film & Television Music Written by K. Elam, C. Martin and R. Russell Published by Universal Polygram International Publishing Inc. (ASCAP)/EMI April Music Inc. o/b/o itself, Gifted Pearl Music and Ill Kid Music (ASCAP) ALL RIGHTS RESERVED. USED BY PERMISSION.**

**"Ghetto Star" Performed by 2Pac featuring Nutso Produced by GO Twice Album Title: Better Dayz Courtesy of Interscope Records under license from Universal Music Enterprises Written by T. Shakur, S. Cole and G. Banks Published by Universal Music Corp. (ASCAP)/Nuttso Publishing (ASCAP)/A Gee In Tha Bank Publishing (ASCAP) ALL RIGHTS RESERVED. USED BY PERMISSION.**

**"Criminal Minded" Performed by Boogie Down Productions Produced by Scott La Rock Album Title: Criminal Minded Courtesy of Bun Bun Music Written by S. La Rock, L. Parker and J. Thomas Published by Bun Bun Music (ASCAP) ALL RIGHTS RESERVED. USED BY PERMISSION.**

**"Dark Corner" Performed by Jay Live Produced by J Row Album Title: Unreleased Track Courtesy of Recognize Reel Records Written by J. Burris and J. Robey Published by Live Lil' J Music (ASCAP)/J Row Ya (ASCAP) ALL RIGHTS RESERVED. USED BY PERMISSION.**

**"Bad Company" Performed by Grafh Produced by The Arkitects Album Title: Unreleased Track Courtesy of Epic Records under license from Sony BMG Music Entertainment Written by P. Bernard, S. Campbell and M. Leathers Published by EMI April Music Inc. o/b/o itself and Boozshi Publishing (ASCAP)/Phil Clinton Publishing (SESAC) ALL RIGHTS RESERVED. USED BY PERMISSION.**

**"Yes, Yes, Y'all" Performed by Geto Boys Album Title: The Foundation Produced by Scarface for Skinny Gangsta Music Courtesy of Rap-A-Lot Records Written by B. Jordan and W. Dennis Published by N-The-Water Publishing, Inc. (ASCAP) ALL RIGHTS RESERVED. USED BY PERMISSION.**

**"Nolia Clap" Performed by UTP Playas Album Title: Nolia Clap Produced by XL for XL Production, Slice T for Slice of Life Production & Juvenile Courtesy of Rap-A-Lot Records Written by C. Nicholas, T. Gray, D. Grison and D. Robertson Published by Breka Music Publishing (BMI) ALL RIGHTS RESERVED. USED BY PERMISSION.**

**"God With the Flow" Performed by Aasim featuring Jae Millz Produced by P Money Album Title: Unreleased Track Courtesy of Bad Boy Records Written by L. Watson, J. Mills and P. Wadams Published by EMI Blackwood Music Inc. o/b/o itself and Justin Combs Publishing Co., Inc. (BMI)/Grind Music Inc./Jae Millz Publishing (BMI)/BTJ Publishing (BMI) ALL RIGHTS RESERVED. USED BY PERMISSION.**

**"Yes Sir" Performed by Guerilla Black Produced by Gabriel Rene for Renessiance Productions Album Title: Guerilla City Courtesy of Virgin Records America, Inc. under license from EMI Film & Television Music Written by Charels Williamson and Gabriel Rene Published by Dollar Figga Music (ASCAP) & Renessiance Publishing (ASCAP), administered Reach Global, Inc. Renessiance Publishing (ASCAP) ALL RIGHTS RESERVED. USED BY PERMISSION.**

**"Black Cop" Performed by KRS-One Produced by KRS-One Album Title: Return of the Boom Bap Courtesy of Jive Records. By arrangement with Sony BMG Music Licensing. Written by L. Parker Published by Zomba Enterprises Inc. (ASCAP) ALL RIGHTS RESERVED. USED BY PERMISSION.**

**"More or Less" Performed by Shyne Produced by Kanye West for Konman Entertainment/Roc The World Co-Produced by Brian "Allday" Miller for U&C Music Album Title: Godfather Buried Alive Courtesy of The Island Def Jam Music Group under license from Universal Music Enterprises Written by J. Barrow, K. West, B. Miller, F. Gorman and J. Bradford Published by Universal Polygram International Publishing Inc. o/b/o Solomon's Works, Inc. (ASCAP)/EMI Blackwood Music Inc. o/b/o Please Gimme My Publishing/Stone Diamond Music Corp. (BMI)/Jobete Music Co., Inc. (ASCAP)/ Brian Miller Publishing (ASCAP) "More or Less" contains a sample of the recording "Rose" written by Janie Bradford and Freddie Gorman, published by Stone Diamond Music Corp. (BMI)/Jobete Music Co., Inc. (ASCAP). Performed by Lamont Dozier. Courtesy of Geffen Records under license from Universal Music Enterprises. ALL RIGHTS RESERVED. USED BY PERMISSION.**

**"To the Finish" Performed by Jackpot Produced by Jackpot Album Title: Unreleased Track Courtesy of 20 Inch Entertainment Written by C. Moore Published by Publishing Designee of Christopher Moore ALL RIGHTS RESERVED. USED BY PERMISSION.**

**"In the City" Performed by Franchize Produced by Nomadic (K. Gallu-Badat) for Nomadic Trackz Album Title: Unreleased Track Courtesy of Nomadic Trackz and Nathaniel Stroman Written by N. Stroman and K. Gallu-Badat Published by Publishing Designee of Nathaniel Stroman (BMI)/Nomadic Trackz (BMI) ALL RIGHTS RESERVED. USED BY PERMISSION.**

**"Shot-gun" Performed by Blaze feat/Esham and ABK Colton Grundy Psychopathic Records Written by Madrox & Blaze, ABK, and Esham Produced by Lavel Published by Psychopathic Music Publishing Ltd. Courtesy of Psychopathic Records, Inc. Copyright 2004 Psychopathic Records, Inc. All Rights Reserved**

 $\sim$  19  $\sim$  19  $\sim$  **"Somos Cabrones" Performed by Locura Terminal Infierno a La Gloria Fonovisa Records Written & Produced by Locura Terminal Published by Locura Music Publishing Under License by Locura Music Publishing 6 Fonovisa Records, a division of Univision Music LLC. (c) 2005 Locura Music Publishing**

**"Prisonero" Performed by Locura Terminal Written & Produced by Locura Terminal Published by Locura Music Publishing Under License by Locura Music Publishing (c) 2005 Locura Music Publishing**

**"Freeze's Anthem" Performed by Pook Diesel Produced by PMG Album Title: 7 Days in the Life of Pook Diesel Courtesy of PMG Published by: Pook's Shizzle (ASCAP)/Fat Frequencies (ASCAP)/Smothered and Covered Music (ASCAP) Written By Paul Watson III, Tony Minter and Richard Garcia ALL RIGHTS RESERVED. USED BY PERMISSION.**

**"You Got Life" Performed by Shade Sheist & N.U.N.E. Produced by The S.O.C. Album Title: Unreleased Track Courtesy of Red Handed Recordings Written by H. Ansari, C. McCauley and T. Thompson Published by Sound Mind State Muzik (ASCAP)/PYO Publishing (ASCAP)/N With The Words Music (ASCAP) ALL RIGHTS RESERVED. USED BY PERMISSION.**

**"Look Out" Performed by Blaze feat/Lavel Psychopathic Records Written by Blaze & Lavel Produced by Fritz the Cat Published by Psychopathic Music Publishing Ltd. Courtesy of Psychopathic Records, Inc. Copyright 2005 Psychopathic Records, Inc. All Rights Reserved**

> **"Jellysickle" Performed by Tech N9ne featuring E-40 Produced by Rick Rock Album Title: Everready (The Religion) Courtesy of Strange Music Inc. Written by A. Yates, R. Thomas and E. Stevens Published by Music of Windswept o/b/o itself, Music of QD3 & EGN Arts (ASCAP)/EMI Music Publishing ALL RIGHTS RESERVED. USED BY PERMISSION.**

> **"My Wife, My Bitch, My Girl" Performed by Tech N9ne Produced by Rick Rock Album Title: Everrready (The Religion) Courtesy of Strange Music Inc. Written by A. Yates and R. Thomas Published by Music of Windswept o/b/o itself, Music of QD3 & EGN Arts (ASCAP)/EMI Music Publishing ALL RIGHTS RESERVED. USED BY PERMISSION.**

> **"On the Run" Performed by Yukmouth Produced by Yong Fifty Album Title: Unreleased Track Courtesy of Rap-A-Lot Records Written by Jerold Ellis Jr. Published by Missing Link Music LLC o/b/o Mr. Ellis Publishing (BMI) ALL RIGHTS RESERVED. USED BY PERMISSION.**

### **EIDOS, INC., LICENSE & LIMITED WARRANTY**

**Eidos, Inc., warrants to you, the original purchaser of this disc, that for a period of ninety (90) days from the date of your purchase, this disc shall be free from defects in materials and workmanship. If, at any time during the applicable ninety (90) day warranty period you determine that this limited warranty has been breached, Eidos, Inc., agrees, in its sole option, to repair or replace, free of charge, any such disc, provided the disc is returned postagepaid to the Eidos, Inc., Factory Service Center and a proof of date of purchase is included. This limited warranty is not applicable to normal wear and tear and shall be void with respect to any defects that arise from disc abuse, unreasonable use, mistreatment or neglect. This disc is sold "as is" without any warranties of any kind, express or implied, including implied warranties of merchantability or fitness for a particular purpose, other than the limited warranty expressly stated above.** 

**No other claims arising out of your purchase and use of this disc shall be binding on or obligate Eidos, Inc., in any manner. Eidos, Inc., will not be liable to you for any losses or damages incurred for any reason as a result of your use of this disc, including, but not limited to, any special, incidental, or consequential damages resulting from your possession, use or malfunction of this disc. This limited warranty states the entire obligation of Eidos, Inc., with respect to the purchase of your disc. If any part of this limited warranty is determined to be void or illegal, the remainder shall remain in full force and effect.**

**For warranty support please contact our Customer Support department at (415) 615-6220. Our staff is available Monday through Friday, 9:00 a.m. to 12:00 p.m. and 1:00 p.m. to 5:00 p.m. Pacific Time. You are responsible for all toll charges. Customer Support Representatives will not provide game hints, strategies or codes.**

#### **PRODUCT RETURN PROCEDURE**

**In the event our support agents determine that your game disc is defective, you will need to forward material directly to us. Please include a brief letter explaining what is enclosed and why you are sending it to us. The agent you speak with will give you an authorization number that must be included and you will need to include a daytime phone number so that we can contact you if necessary. Any materials not containing this authorization number will be returned to you unprocessed and unopened.** 

**Send your postage-paid package to the following address:**

**Eidos, Inc. Customer Services RMA# (state your authorization number here) 651 Brannan Street, Suite 400 San Francisco, CA 94107**

**You are responsible for postage of your game to our service center.**

register online at www.eidosregistration.com